## **ラズパイアドバンス拡張ボード**

**- Raspberry Pi ADVANCE Expansion Board -**

2020/09/18 Rev 1.05

 この度は「ラズパイアドバンス拡張ボード」を購入いただきありがとうございます! 「ラズパイアドバンス」は、「Raspberry Pi(ラズベリーパイ、以下ラズパイ)」 を 使って GBA(ゲームボーイアドバンス) のソフトウェア開発をするためのソフトやハードの 開発環境のことです。 「ラズパイアドバンス拡張ボード」を使えば、カートリッジの読み書きや通信ポートを 使った開発がラズパイから出来るようなります!

■動作環境

Raspberry Pi 2/3/4/Zero 動作確認 OS:Raspbian GNU/Linux 10 (buster)

■拡張ボードについて

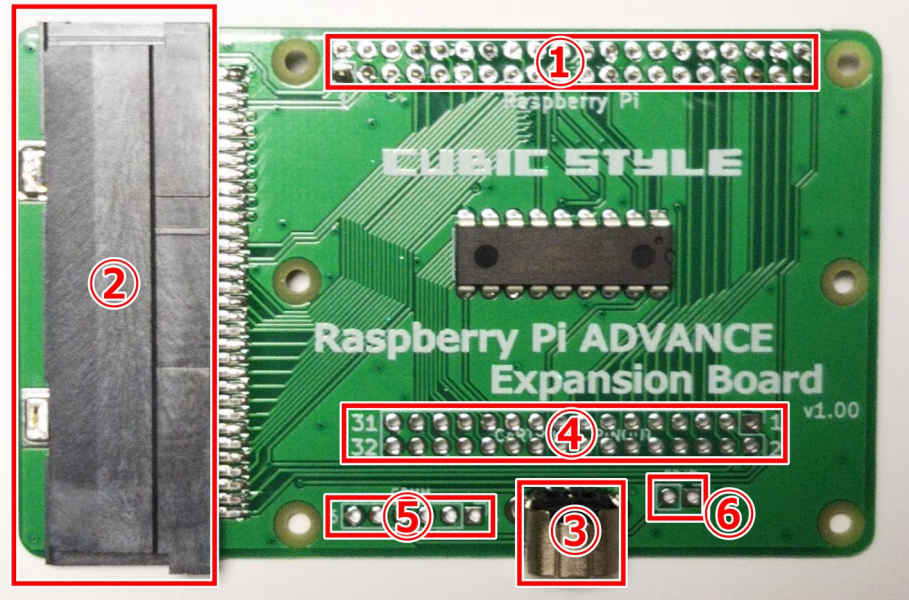

図1 ラズパイアドバンス拡張ボード 各部説明

- ① ラズパイ GPIO と接続するソケット
- ② カートリッジスロット
- ③ 通信ポートコネクタ
- ④ カートリッジ各端子に接続 デバッグ用途等
- ⑤ 通信ポート各端子に接続 デバッグ用途等
- ⑥ 通信ポートの SD 端子を GPIO8 接続するジャンパ用

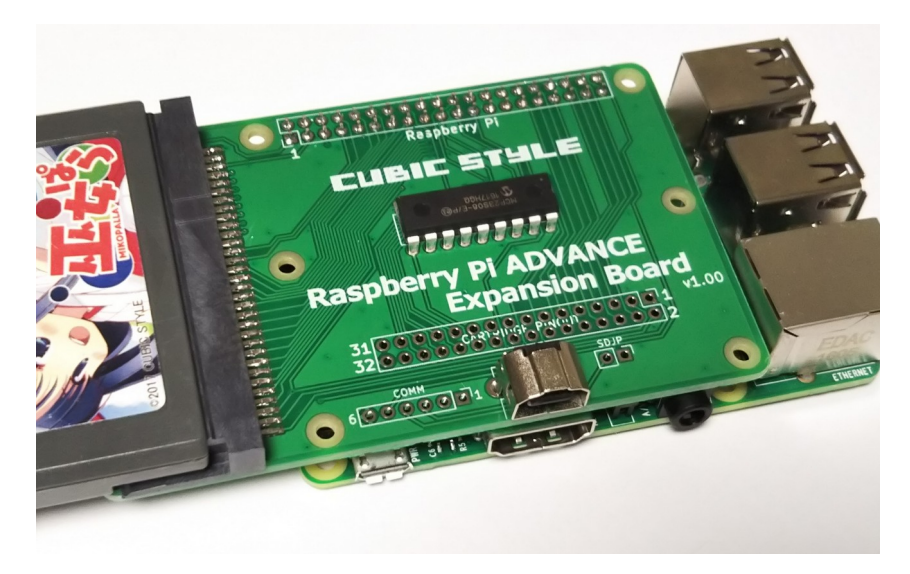

## 図2 ラズパイに拡張ボードを装着する

- ■拡張ボードを使うための設定と rpa コマンドインストール 「rpa」はカートリッジを読み書きするコマンド型のアプリケーションです。 まずライブラリのインストールと SPI を有効にします。
	- 1. WiringPi ライブラリインストール

\$ wget https://project-downloads.drogon.net/wiringpi-latest.deb \$ sudo dpkg -i wiringpi-latest.deb

2. SPI を有効にする

\$ sudo raspi-config

raspi-config ではラズパイの各設定が行えます。

5 Interfacing Options を選択して Enter P4 SPI を選択して Enter Would you like the SPI interface to be enabled? と表示、「 Yes 」 The SPI interface is enabled を表示、 「 OK 」

raspi-config を終了します。 正常に設定が行われると /dev/spidev0.0 、 /dev/spidev0.1 のデバイスファイ ルが見えるようになります。

3. rpa コマンドのインストール

\$ wget http://cubic-style.jp/rpa/raspiadvrw.deb \$ sudo dpkg -i raspiadvrw.deb

4. rpa コマンド動作確認 拡張ボードにカートリッジを挿します。rpa コマンドを実行します。rpa コマンドは、 root 権限が必要なので root でログインするか、sudo で実行してください。

\$ sudo rpa

~ コマンドオプション一覧 ~

 $Main$  ROM mode  $\Rightarrow$ Cartridge type: MASK ROM<br>Game title: XXXXXXXX xxxxxxxxxx

カートリッジの種類が表示されます。ちゃんと挿さっていないと認識されません。

■カートリッジから ROM データを読み取る(吸い出す) スロットにカートリッジを挿します。-r オプションで ROM データ保存先のファイル名 を指定します。

\$ sudo rpa -r game.gba MAIN MEMORY: READ MODE => [##################################################] 100% read finish

 吸い出した ROM データはエミュレータ等でプレイ可能です。 -L オプションで吸い出すサイズ(MB)を指定できます(デフォルト 16MB) カートリッジの ROM サイズに合わせて設定してください。

■カートリッジに書き込む

 対応しているフラッシュカートリッジを挿します。-w オプションで書き込む ROM ファイ ルを指定して書き込みます。フラッシュカートリッジは書き込む前に、Flash を消して - 空の状態にする必要があります。 フラッシュカートリッジの消去は -E オプション です。

\$ sudo rpa -w game.gba MAIN MEMORY: WRITE START => [##################################################] 100% write finish!

■バックアップメモリからセーブデータを読み込む カートリッジのバックアップメモリの読み書きは -s オプションを指定します。 -s -r オプションで、バックアップメモリに保存されたセーブデータを保存します。 -w オプ ションでセーブデータを書き込めます。

\$ sudo rpa -s -r game.sav Backup memory mode => Memory type: Sram(Fram)<br>Size: 32 KB  $Size:$ READ START => [##################################################] 100% read finish

■通信ポートでマルチブート

 マルチブートには、両コネクタの端子が全結線されている通信ケーブルで GBA 本体と接 続する必要があります。GB ポケット用通信ケーブルを用いると、そのままのケーブルで

## マルチブートが可能です。 注) GBA 専用通信ケーブルは、マルチブートは対応していません。

 マルチブートする。GBA 本体と接続、本体を起動して受信待ち画面にします。 \$ sudo multiboot example mb.gba (マルチブート用 ROM ファイルを指定)

 マルチブート用サンプル ROM をダウンロード \$ git clone https://github.com/cubicstyle/multiboot.git

マルチブート用プログラムは XXXXX\_mb.gba のようなファイル名になっています。

■rpa コマンドソースコード

rpa コマンドは機能追加やバグ修正を随時行っていますので、CUBIC STYLE のウェブ サイトや Twitter をご確認ください。ソースコードを公開しています。 バグ報告や機能追加・修正のご要望もお待ちしております。

Github リポジトリ https://github.com/cubicstyle/raspiadvrw

■その他

 拡張ボードの解説やラズパイを使った GBA 開発についてまとめた同人誌「ラズパイアド バンス」も頒布中です。拡張ボードのハンダ不良、動作不良などありましたらご連絡くだ さい。Twitter 等で最新の開発状況などを随時発信していますので、チェックしてみてく ださい。

Copyright© CUBIC STYLE 2020

https://cubic-style.jp/